# Using ICT Essentials Reports

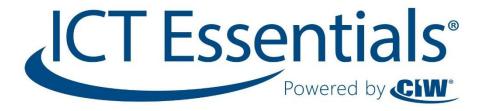

# **Table of Contents**

| Using ICT Essentials Reports                                           | 3  |
|------------------------------------------------------------------------|----|
| Generating Reports                                                     | 3  |
| Types of Reports                                                       | 4  |
| Group Reports (shows results for all users in the selected User Group) | 4  |
| R208: Level of Asset Completion                                        | 4  |
| R204: Results by Evaluation (Group Progress)                           | 4  |
| R202: Response Discipline                                              | 5  |
| R209: Level of Completion by Certification (Group Progress)            | 5  |
| R221: Group Taxonomy Progress                                          | 6  |
| Individual Reports (shows all results for the single selected user)    | 6  |
| R105: Assessment or Evaluation Responses                               | 6  |
| R107: Level of Asset Completion (Individual Progress)                  | 7  |
| R108: Test Performance by Objective                                    | 8  |
| Other Types of Reports                                                 | 8  |
| R601: Visits                                                           | 8  |
| R501: Access Code List with Balance                                    | 9  |
| R602: Accounts Generated by Access Code                                | 9  |
| ICT Taxonomy and Terms                                                 | 10 |

# **Using ICT Essentials Reports**

As an ICT Instructor or Proctor, you have access to a variety of reports in the ICT learning portal. Reports are available to monitor each stage of a student's progression through the ICT online resources. A student first registers in the system, then executes an access code to enroll in his or her exam, and then takes the exam. You can use the ICT Reports to gather information about these activities. For example:

- To see if students are properly registered in their curriculum, use the R602: Accounts Generated by Access Code report.
- To see how many users have been active in the system, use the R601: Visits report.
- To see the grades your students have earned on the exams, use the R204: Results by Evaluation report.

Not all reports will be relevant to you (although they may be to other teachers). Some reports pull data on types of courses that are not currently used by ICT. Note that the ICT exams are the only material that will produce evaluation results (percentage scores and pass/fail grade).

# **Generating Reports**

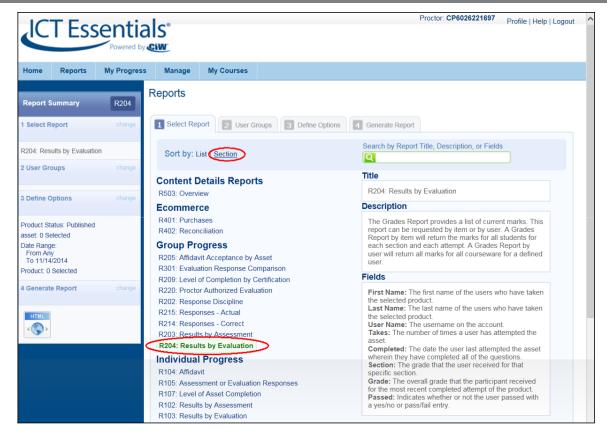

Figure 1: Reports tab

To access Reports, click on the Reports tab within the ICT learning portal. We strongly recommend that you sort by Section (see the Sort by options at the top of the list of reports). Sorting by section will organize reports in a meaningful way.

Follow these steps to generate a report.

**Step One:** Select a report by clicking the desired title in the list. Click the **Step 2** button at the bottom of the page.

**Step Two:** Choose your Organization and a User Group for which you want to generate a report. Click the **Step 3** button at the bottom of the page.

**Step Three:** Choose the report options you want. Options vary according to the report selected. Click the **Step 4** button at the bottom of the page.

Step Four: Choose an output format for the report (either HTML or Excel spreadsheet).

# Types of Reports

### Group Reports (shows results for all users in the selected User Group)

### **R208: Level of Asset Completion**

Use this report to determine if your students have taken an assessment(s) yet, and how many times they attempted the assessment(s). This report does not show the percentage score earned. Options on this report include:

- Select a course (product) to report on.
- Select one, some or all tests from within the course you chose.
- Select a completion status. This will limit or include results. If you select "Complete," only completed tests will show in your report. If you select "All," the report will include components that are started, but not yet finished; it will also show users who have not taken the test at all.
- Specify a date range (the time period for student activity).

| ICT - Communicati<br>1:23:34 PM | ons Essentials v1.0 Exams - ICT - Comm | unications Essentials v | 1.0 Beginner Exa | m - Published: | 11/10/2014 |
|---------------------------------|----------------------------------------|-------------------------|------------------|----------------|------------|
| Name                            | Username                               | Take Number             | Start Date       | End Date       | Status     |
| Harnish, Lisa                   | ICTHarnish                             | 1                       | 11/10/2014       | 11/10/2014     | Passed     |
| Williams, Kim                   | kwilliams@certification-partners.com   | 1                       | 11/19/2014       | 11/19/2014     | Passed     |
| Barrantes2, Erik                | ebarrantes@certification-partners.com  | 1                       | 01/02/2015       | 01/02/2015     | Passed     |

Figure 2: R208: Level of Asset Completion (HTML output)

### R204: Results by Evaluation (Group Progress)

Use this report to see the percentage scores and pass/fail grade on the most recently completed exams. Options on this report include:

- Select a course (exam product) to report on.
- Select one, some or all assets from within the course you chose. (Assets are components of the course.)
- Specify a date range (the time period for student activity).

|                 | Results by Evaluation Report R204                                                                                                    |                    |       |                 |       |        |                            |  |
|-----------------|----------------------------------------------------------------------------------------------------|--------------------|-------|-----------------|-------|--------|----------------------------|--|
| Generated On:   | : 1/15/2015 9:54:30                                                                                                    | AM                 |       |                 |       |        |                            |  |
| Completion St   | art Date: Any                                                                                                    |                    |       |                 |       |        |                            |  |
| Completion Er   | nd Date: 1/15/2015                                                                                                    | 5 11:59:00 PM      |       |                 |       |        |                            |  |
| ICT - Multimedi | ICT - Multimedia Essentials v1.0 Exams - ICT - Multimedia Essentials v1.0 Beginner Exam (Prova Evaluation - Marked by Combined Sections , |                    |       |                 |       |        |                            |  |
| User Info       |                                                                                                    |                    | Final |                 |       |        | <b>Evaluation Sections</b> |  |
| Last Name       | First Name                                                                                                    | Username           | Taken | Completed       | Grade | Passed | Beginner Exam              |  |
| Smith           | David                                                                                                    | 328553@myemail.com | 6     | 12/9/2014 14:32 | 60%   | Yes    | 60%                        |  |
| Johnson         | Jack                                                                                                    | 321913@myemail.com | 1     | 12/9/2014 14:06 | 65%   | Yes    | 65%                        |  |
| Doe             | John                                                                                                    | 356417@myemail.com | 4     | 12/8/2014 10:46 | 75%   | Yes    | 75%                        |  |
| Howard          | Susan                                                                                                    | 326293@myemail.com | 2     | 12/9/2014 14:17 | 80%   | Yes    | 80%                        |  |
| Jones           | Mary                                                                                                    | 323421@myemail.com | 5     | 12/8/2014 10:25 | 95%   | Yes    | 95%                        |  |

Figure 3: R204: Results by Evaluation (Excel output)

### R202: Response Discipline

Use this report to see the attempt number, completion status, percentage score and pass/fail grade on selected assets. Options on this report include:

- Select one, some or all users in the User Group.
- Select a course (exam product) to report on.
- Select one, some or all assets from within the course you chose. (Assets are components of the course.)
- Select a completion status. This will limit or include results. If you select "Complete," only completed components will show in your report. If you select "All," the report will include components that are started, but not yet finished.
- Specify a date range (the time period for student activity).

|              | R202 - Response Discipline |          |          |                                            |       |       |        |        |            |        |
|--------------|----------------------------|----------|----------|--------------------------------------------|-------|-------|--------|--------|------------|--------|
| Evaluation:  | ICT - Gaming               |          |          |                                            |       |       |        |        |            |        |
|              | Essentials v1.0            |          |          |                                            |       |       |        |        |            |        |
|              | Advanced Exam              |          |          |                                            |       |       |        |        |            |        |
| User         | Doe, John                  |          |          |                                            |       |       |        |        |            |        |
|              | Jones, Mary                |          |          |                                            |       |       |        |        |            |        |
|              | Smith, David               |          |          |                                            |       |       |        |        |            |        |
| Criteria:    | Completed                  | 1        |          |                                            |       |       |        |        |            |        |
|              | Evaluations                |          |          |                                            |       |       |        |        |            |        |
| Date From:   | 11/1/2014 0:00             |          |          |                                            |       |       |        |        |            |        |
| Date To:     | 1/15/2015 23:59            |          |          |                                            |       |       |        |        |            |        |
|              |                            | -        |          |                                            |       |       |        |        |            |        |
|              |                            | Start    | End      |                                            | Last  | First | Take   |        |            |        |
| Organization | User Group                 | Date     | Date     | Evaluation                                 | Name  | Name  | Number | Status | Discipline | Grade  |
| ICT          | ICT - All Users            | 1/9/2015 | 1/9/2015 | ICT - Gaming Essentials v1.0 Beginner Exam | Jones | Mary  | 1      | Passed | (none)     | 65.00% |
| ICT          | ICT - All Users            | 1/9/2015 | 1/9/2015 | ICT - Gaming Essentials v1.0 Beginner Exam | Doe   | John  | 1      | Passed | (none)     | 55.00% |
| ICT          | ICT - All Users            | 1/9/2015 | 1/9/2015 | ICT - Gaming Essentials v1.0 Beginner Exam | Smith | David | 1      | Passed | (none)     | 70.00% |

Figure 4: R202: Response Discipline (Excel output)

### R209: Level of Completion by Certification (Group Progress)

Use this report to determine which students have earned certifications for passing the advanced exams. Options on this report include:

- Select a certification to report on.
- Select the certification progress from within the certification you chose.

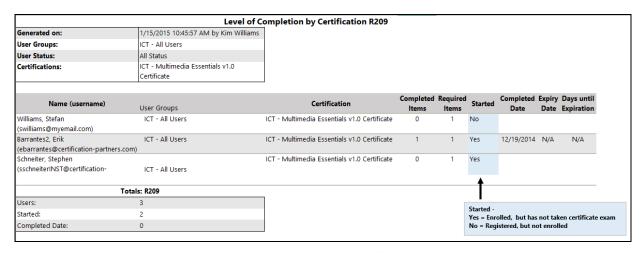

Figure 5: R209: Level of Completion by Certification (Excel output)

### **R221: Group Taxonomy Progress**

Use this report to evaluate your students' progress on the objective standards for each topic. Options on this report include:

- Select a course (exam product) to report on.
- Select one, some or all assets from within the course you chose. (Assets are components of the course.)
- Specify a date range (the time period for student activity).

| Group Taxonomy Progress Report R221 |                 |                        |                          |                      |                          |        |  |
|-------------------------------------|-----------------|------------------------|--------------------------|----------------------|--------------------------|--------|--|
| Generated on:                       | 1/15/2015       |                        |                          |                      |                          |        |  |
| User Groups:                        | ICT - All Users |                        |                          |                      |                          |        |  |
| Product                             | ICT - Multimed  | lia Essentials v1.0 E  | kams                     |                      |                          |        |  |
| Product Item                        | ICT - Multimed  | lia Essentials v1.0 Ad | vanced Exam              |                      |                          |        |  |
| Publish Date                        | 11/24/2014 1    | 1:43:10 AM             |                          |                      |                          |        |  |
| Date Range                          | 1/1/2014 - 1/   | /15/2015               |                          |                      |                          |        |  |
| Taxonomy ICT-MLTMv1                 |                 |                        | 6.1                      | 6.2                  | 6.3                      |        |  |
| Terms                               | Take            | Completed              | Presentation<br>software | Graphics<br>software | Multimedia<br>technology | Grade  |  |
| Doe, John <352451@myemail.com>      | 1               | 12/11/2014 10:39       | 57%                      | 58%                  | 0%                       | 53.33% |  |
| Howard, Susan <313607@myemail.com>  | 1               | 12/11/2014 10:49       | 71%                      | 35%                  | 0%                       | 43.33% |  |
| Student, Joe <347100@myemail.com>   | 1               | 12/10/2014 16:31       | 57%                      | 76%                  | 33%                      | 66.67% |  |
| Jones, Mary <321431@myemail.com>    | 1               | 12/11/2014 10:32       | 57%                      | 76%                  | 33%                      | 66.67% |  |
| Smith, David <323347@myemail.com>   | 1               | 12/11/2014 10:34       | 71%                      | 47%                  | 33%                      | 46.67% |  |

Figure 6: R221: Group Taxonomy Progress (Excel output)

## Individual Reports (shows all results for the single selected user)

### **R105: Assessment or Evaluation Responses**

Use this report to see the questions presented during the test, the answers the user selected, and the correct answers. Options on this report include:

- Select a user from the filtered list.
- Select one course (product) to report on.
- Select one asset from within the course you chose. (Assets are the tests contained within the course.)

Please note, this report will not produce any results for the "Advanced" exams. Proctored exams are not permitted to show question and answer details in reports.

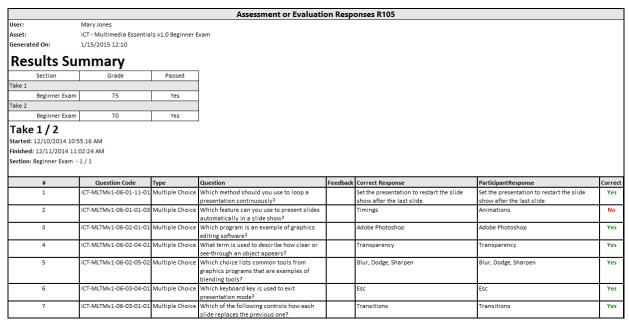

Figure 7: R105: Assessment or Evaluation Responses (Excel output)

### R107: Level of Asset Completion (Individual Progress)

Use this report to see a user's progress in all course products. The report will show test attempts and results for all scored tests, for all date ranges, in all courses the user is enrolled in (regardless of courses associated with the selected user group). Options on this report include:

• Select a user from the filtered list.

| Level of Asset Completion Report R107 |                          |                        |            |            |  |  |  |
|---------------------------------------|--------------------------|------------------------|------------|------------|--|--|--|
| Generated On: 1/15/201                | 5 12:21:42 PM            |                        |            |            |  |  |  |
| User: Mary Jones                      |                          |                        |            |            |  |  |  |
| Topic: ICT - Multimedia               | a Essentials v1.0 Exams  |                        |            |            |  |  |  |
| Name:                                 |                          |                        |            |            |  |  |  |
| ICT - Multimedia Essen                | tials v1.0 Beginner Exam |                        |            |            |  |  |  |
| Type: Prova Evaluation                |                          |                        |            |            |  |  |  |
| Published: 11/10/2014                 | 9:59:55 AM               |                        |            |            |  |  |  |
| Take                                  |                          |                        |            |            |  |  |  |
| Number                                | Start Date               | End Date               | Status     | Grade      |  |  |  |
| 1                                     | 12/03/2014 10:55:16 AM   | 12/03/2014 11:02:24 AM | Passed     | 75.00%     |  |  |  |
| 2                                     | 12/08/2014 10:25:19 AM   | 12/08/2014 10:35:16 AM | Passed     | 70.00%     |  |  |  |
| 3                                     | 12/08/2014 11:43:47 AM   | (not finished)         | Incomplete | Not Marked |  |  |  |

Figure 8: R107: Level of Asset Completion (Excel output)

### R108: Test Performance by Objective

Use this report to evaluate your students' progress on the objective standards for each topic. Options on this report include:

- Select a user from the filtered list.
- Select one or more exam products.
- Select one or all exam assets within the products.
- Specify a date range (the time period for student activity).

Note: This report includes subheadings for "taxonomy" and "terms." Taxonomy is the identifier that corresponds to the domain topic. Terms are shortened references to the subdomains (objective standards). The ICT Taxonomy and Terms table at the end of this document lists each topic and subdomain.

| Test Performance by Objective |                                         | R108 |
|-------------------------------|-----------------------------------------|------|
| Report Generated              | 12/16/2014 10:26:13 AM                  |      |
| User:                         | Harnish, Lisa <ictharnish></ictharnish> |      |
|                               | 6026221697                              |      |
| User Groups:                  | ICT                                     |      |
|                               | ICT - All Users                         |      |

|            |                                          | Total Questions | Total Correct | (%) |
|------------|------------------------------------------|-----------------|---------------|-----|
| ICT-COMMv1 | 2.1 Internet Components & Communications | 4               | 3             | 75  |
|            | 2.2 Internet Research                    | 4               | 2             | 50  |
|            | 2.3 Safety & Privacy Practices           | 5               | 4             | 80  |
|            | 2.4 Locating & Creating Web Content      | 2               | 1             | 50  |
|            | 2.5 E-mail Communication                 | 5               | 3             | 60  |
|            | Total                                    | 20              | 13            | 65  |

|            |                                          | Total Questions | Total Correct | (%) |
|------------|------------------------------------------|-----------------|---------------|-----|
| ICT-COMMv1 | 2.1 Internet Components & Communications | 4               | 1             | 25  |
|            | 2.2 Internet Research                    | 5               | 2             | 40  |
|            | 2.3 Safety & Privacy Practices           | 5               | 2             | 40  |
|            | 2.4 Locating & Creating Web Content      | 2               | 1             | 50  |
|            | 2.5 E-mail Communication                 | 4               | 3             | 75  |
|            | Total                                    | 20              | 9             | 45  |

Figure 9: R108: Test Performance by Objective (HTML output)

### Other Types of Reports

### R601: Visits

This summary report shows every user in a selected User Group, log-in dates and times, and session durations. Options on this report include:

- Select one or more courses (products) to report on.
- Specify a date range (the time period for student activity).

|                              | Visits R601             |             |
|------------------------------|-------------------------|-------------|
|                              |                         |             |
| Products: ICT - Multimedia   | a Essentials v1.0 Exams |             |
| From: 11/1/2014 To: 1/15     | /2015                   |             |
| Name (Username)              |                         |             |
| Mary Jones (mjones@mye       | mail.com)               |             |
| Start                        | End                     | Duration    |
| 12/07/2014 9:34:46 AM        | 12/07/2014 10:04:24 AM  | 29m 38s     |
| 12/07/2014 11:29:50 AM       | 12/07/2014 12:05:23 PM  | 35m 33s     |
|                              | Total Time:             | 1hrs 5m 11s |
| John Doe (doejohn@myen       | nail.com)               |             |
| No User Activity Records Exi | ist                     |             |
| Jack Johnson (jjohnson@m     | yemail.com)             |             |
| Start                        | End                     | Duration    |
| 12/3/2014 3:05:46 PM         | 12/3/2014 3:22:22 PM    | 16m 36s     |
| 12/3/2014 3.03.40 PW         | 12/3/2014 3.22.22 FIVI  | 10111 303   |
| 12/4/2014 11:09:40 AM        | 12/4/2014 11:57:13 AM   | 47m 33s     |

Figure 10: R601: Visits (Excel output)

### R501: Access Code List with Balance

Use this report to see how many times your access codes have been used, and how many credits remain. Options on this report include:

• Choose all or one access code from the drop-down list.

### R602: Accounts Generated by Access Code

Use this report to see which students have executed their access code (and thus have successfully enrolled in their online resources). Options on this report include:

- Choose user status (select "Registered").
- Choose all or one access code from the drop-down list.

# **ICT Taxonomy and Terms**

The following table maps the report taxonomy to the topic, and the report terms to the subdomains. Use this table when reviewing reports R221 and R108.

| Taxonomy   | Topic                                  | Term                                       | Subdomain Objective/Standard                                                                                                  |
|------------|----------------------------------------|--------------------------------------------|----------------------------------------------------------------------------------------------------|
| ICT-COMPv1 | Computing<br>Essentials                | 1.1 Computer usage                         | 1.1 Demonstrate fundamental knowledge of computers and their uses.                                                            |
|            |                                        | 1.2 Computer components                    | 1.2 Identify computer hardware components and their functions, and demonstrate proficiency using common computer peripherals. |
|            |                                        | 1.3 Computer software                      | 1.3 Describe various types of computer software, and manage files in an operating system.                                     |
|            |                                        | 1.4 Computer networking                    | 1.4 Demonstrate knowledge of computer networking.                                                                             |
| ICT-COMMv1 | Communications<br>Essentials           | 2.1 Internet components and communications | 2.1 Explain how the Internet and its components function to enable communications.                                            |
|            |                                        | 2.2 Internet research                      | 2.2 Conduct basic research using resources located on the Internet.                                                           |
|            |                                        | 2.3 Safety and privacy                     | 2.3 Demonstrate knowledge of safety and privacy practices for online communications.                                          |
|            |                                        | 2.4 Locating and creating                  | 2.4 Demonstrate effective strategies and techniques for locating, preparing and/or creating Web content.                      |
|            |                                        | 2.5 E-mail communication                   | 2.5 Demonstrate effective and appropriate use of e-mail for online communication.                                             |
| ICT-WEBDv1 | Web Design<br>Essentials               | 3.1 Web design principals                  | 3.1 Demonstrate understanding of Web page design principles.                                                                  |
|            |                                        | 3.2 Plan a Web site                        | 3.2 Plan the design and development of an effective Web site.                                                                 |
|            |                                        | 3.3 Create a Web page                      | 3.3 Create Web pages using basic HTML code and authoring tools.                                                               |
|            |                                        | 3.4 Collaborative<br>technologies          | 3.4 Use collaborative Web technologies in a Web development or research project.                                              |
|            |                                        | 3.5 Prepare for publication                | 3.5 Prepare Web pages for publication, and publish a Web site to the Internet using appropriate tools.                        |
| ICT-PROGv1 | Programming<br>and Logic<br>Essentials | 4.1 Programming languages                  | 4.1 Demonstrate fundamental knowledge of programming languages and how they are used to communicate with computers.           |
|            |                                        | 4.2 Logic and problem solving              | 4.2 Demonstrate the use of logic and problem-solving, and relate these concepts to computer programming.                      |
|            |                                        | 4.3 Structured programming                 | 4.3 Demonstrate knowledge of fundamental structured programming concepts.                                                     |
|            |                                        | 4.4 Proficiency                            | 4.4 Demonstrate proficiency in basic programming and working with data.                                                       |